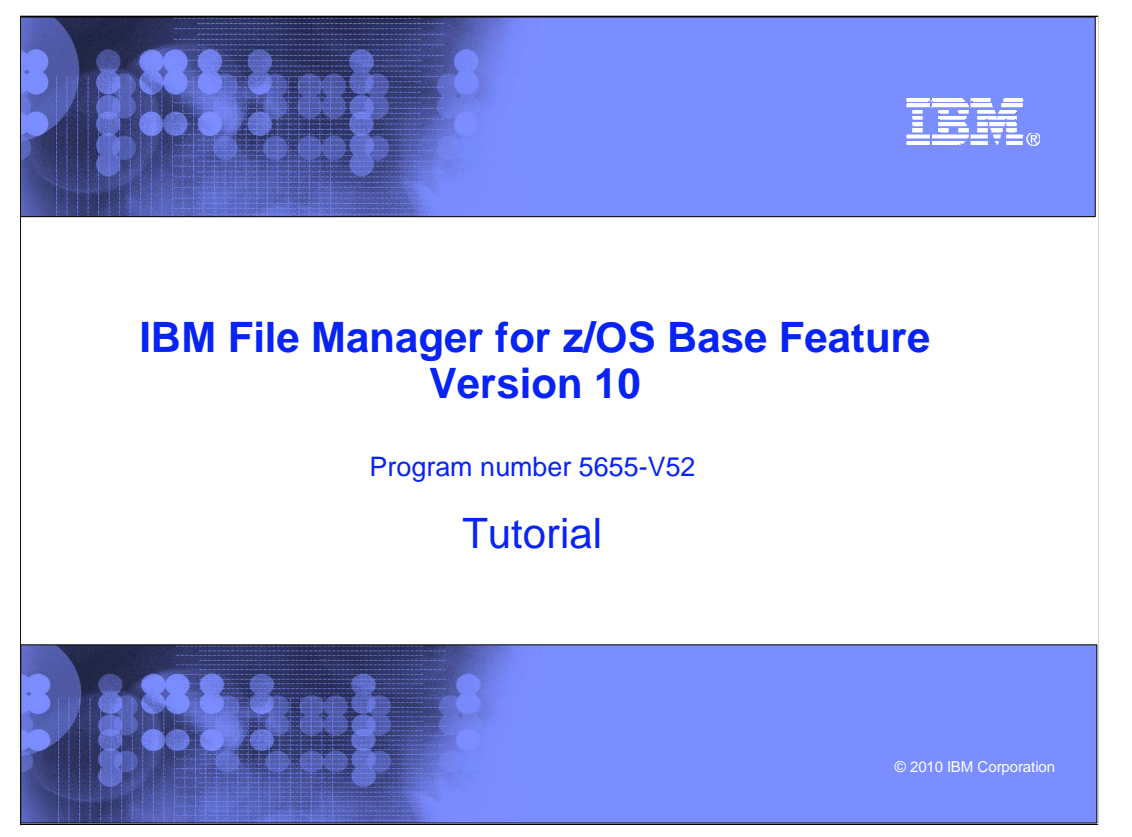

This is the tutorial for the base feature of IBM File Manager for  $z/\text{OS}^{\circledast}$ , one of the IBM zSeries<sup>®</sup> Problem Determination tools.

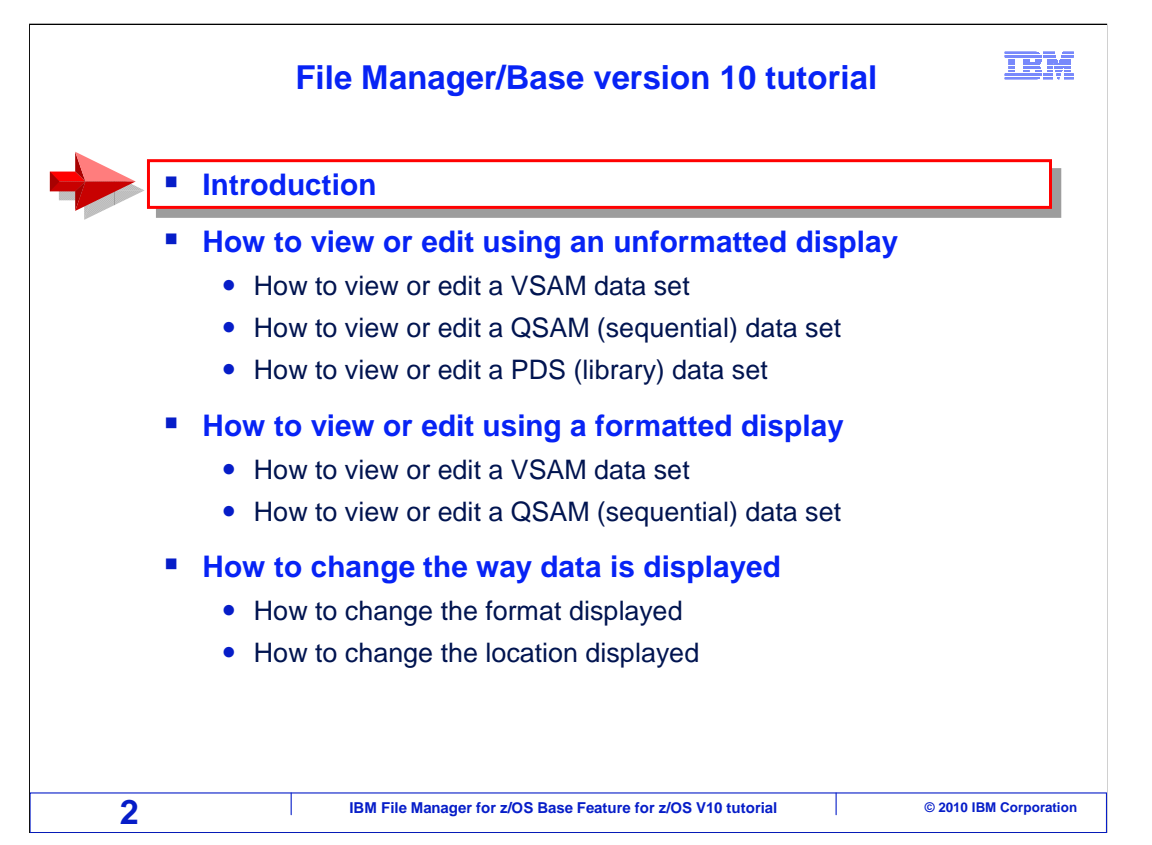

 You can use this course to learn how File Manager will help you work with files and data on z/OS systems. You should find this training format informative and convenient, since you can take the course at your own pace.

 By taking this tutorial, you will understand the various features of File Manager, and how you can use it to work more efficiently with your z/OS data sets. File Manager provides functions beyond the standard z/OS system utilities, and is designed to address the needs of application developers working with complex data files.

 First, take a look at how the course is structured. It is broken down into sections. If you have not already used File Manager, you should take each section in order. But if you have already been using it and want to learn more about a particular topic, you might want to go directly to that section.

 You are viewing the introduction now, and in this section you will learn what the most frequently used functions in File Manager are and how to get the manuals from the IBM website.

 In the next section, "How to view or edit using an unformatted display", you will learn how to start the editor or viewer and you will explore some of the basic commands.

 In the next section, "How to view or edit using a formatted display", you will learn how File Manager can use either COBOL or PL/I copybooks or even an Assembler DSECT that you have. By using a copybook or assembler DSECT, the records are broken down into their individual fields.

 In the next section, "How to change the way data is displayed", you will learn how you can change the way data is displayed using the built-in formats and how to position to field names, record numbers, field reference numbers, and labels

FMBv10s01Introduction.ppt

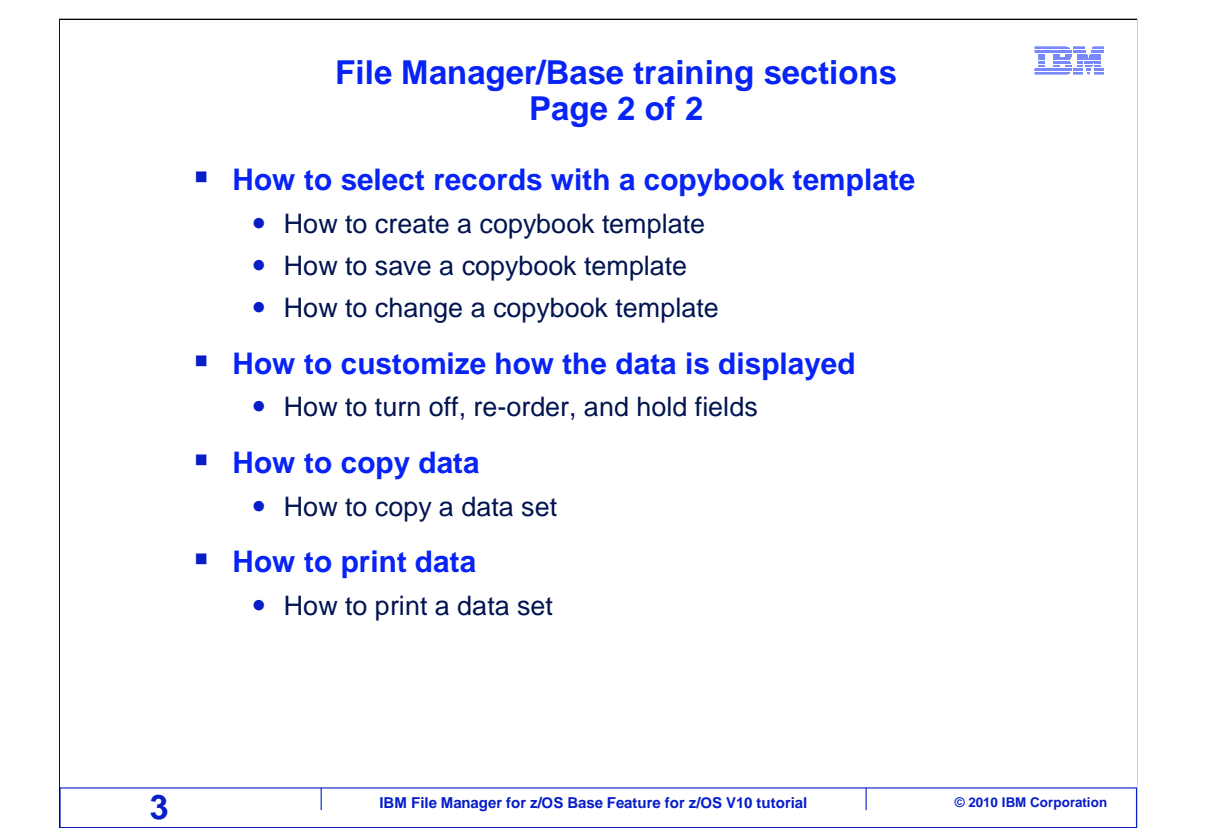

 If you are planning to use File Manager a lot, then it is important that you understand something called a template. You can use templates to select records, select fields, and to customize formatting. Without understanding templates, you can easily use File Manager to perform basic functions and simple editing. But to really get the most out of it, you will need to understand what a template is, why you would want to use one, and how to create and edit them. In the section, "How to select records with a copybook template" you will not only learn how to use them but also how to create, save, and edit templates.

 In the next section, "How to customize how the data is displayed", you will learn how to select only certain records that you want to process, select only certain fields that you want to display, and control how data is displayed.

 In the next section, "How to copy data", you will learn how to copy an existing file to a new file.

 In the last section, "How to print data", you will learn how to set print processing options, how to print to the print browse data set, and how to display the print browse data set.

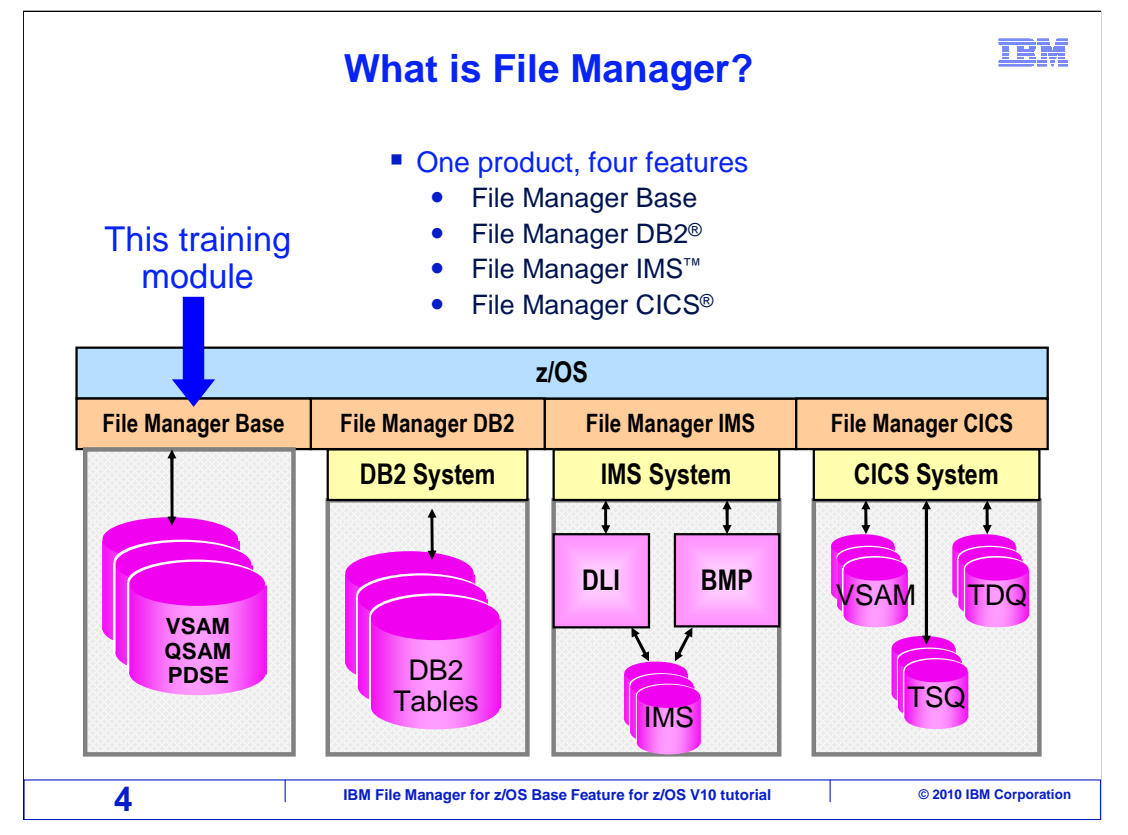

 File Manager is a single product with four features, each of which can be configured separately. File Manager is just one product, and all four parts come with it. This tutorial will describe the functions of File Manager base, which gives you functions for working with z/OS data sets. Another feature called File Manager/DB2 gives you functions to work with data in DB2 databases and tables. File Manager/IMS, of course, provides the equivalent types of utilities for working on IMS databases. And File Manager/CICS lets you work with files and queues from CICS.

 Again, this tutorial covers File Manager base only. There are separate tutorials you can take to learn the other features.

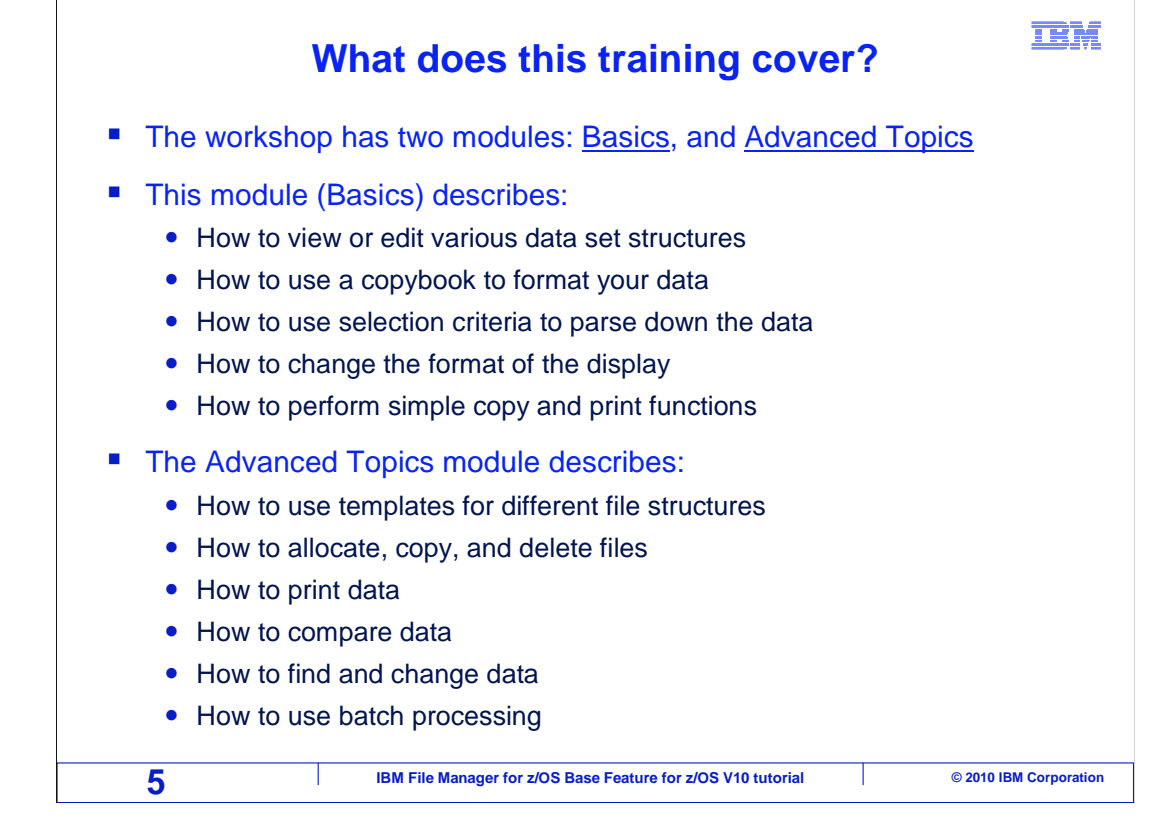

This tutorial covers the basic workshop only.

The following topics will be covered:

How to view or edit various data set structures,

How to use a copybook to format your data,

How to use selection criteria to parse down the data,

How to change the format of the display, and

How to perform simple copy and print functions.

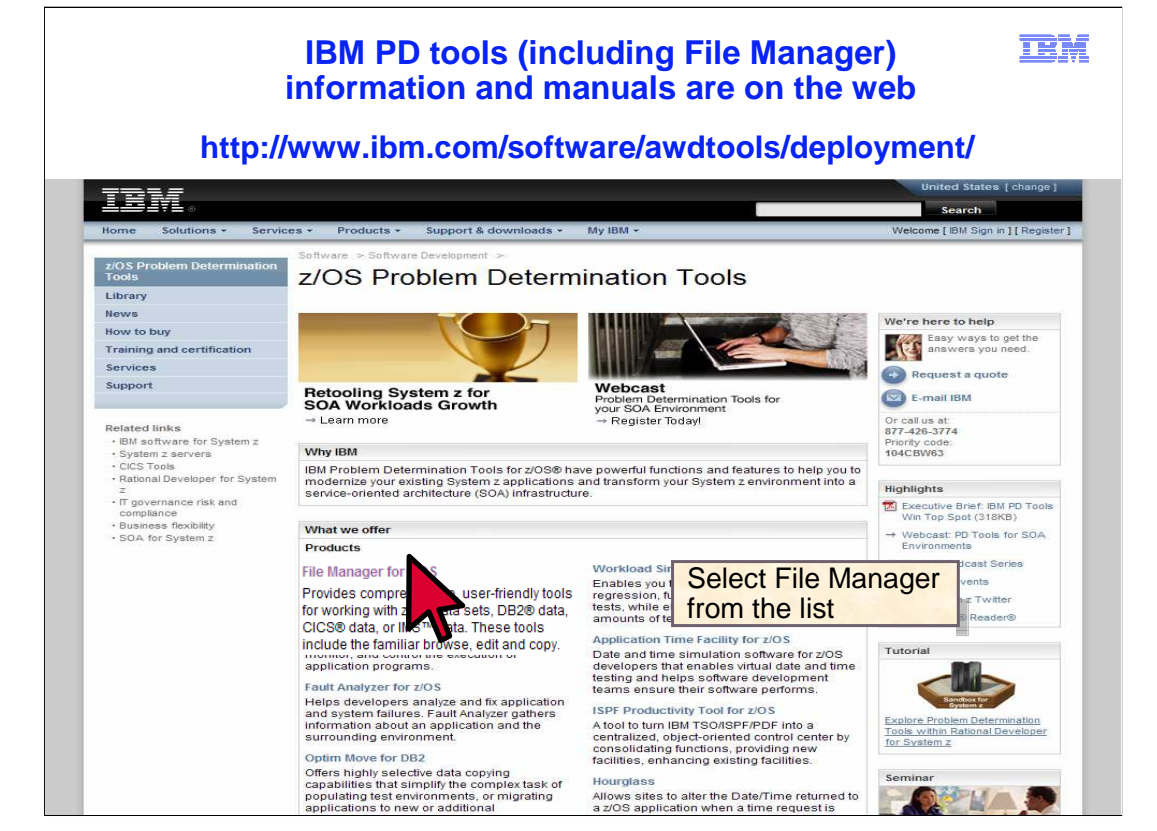

 You can get more information about File Manager, and all of the IBM PD tools, on the Web. Direct your browser to this URL: www.ibm.com/software/awdtools/deployment .

To get to the File Manager page, "click" on File Manager for zOS.

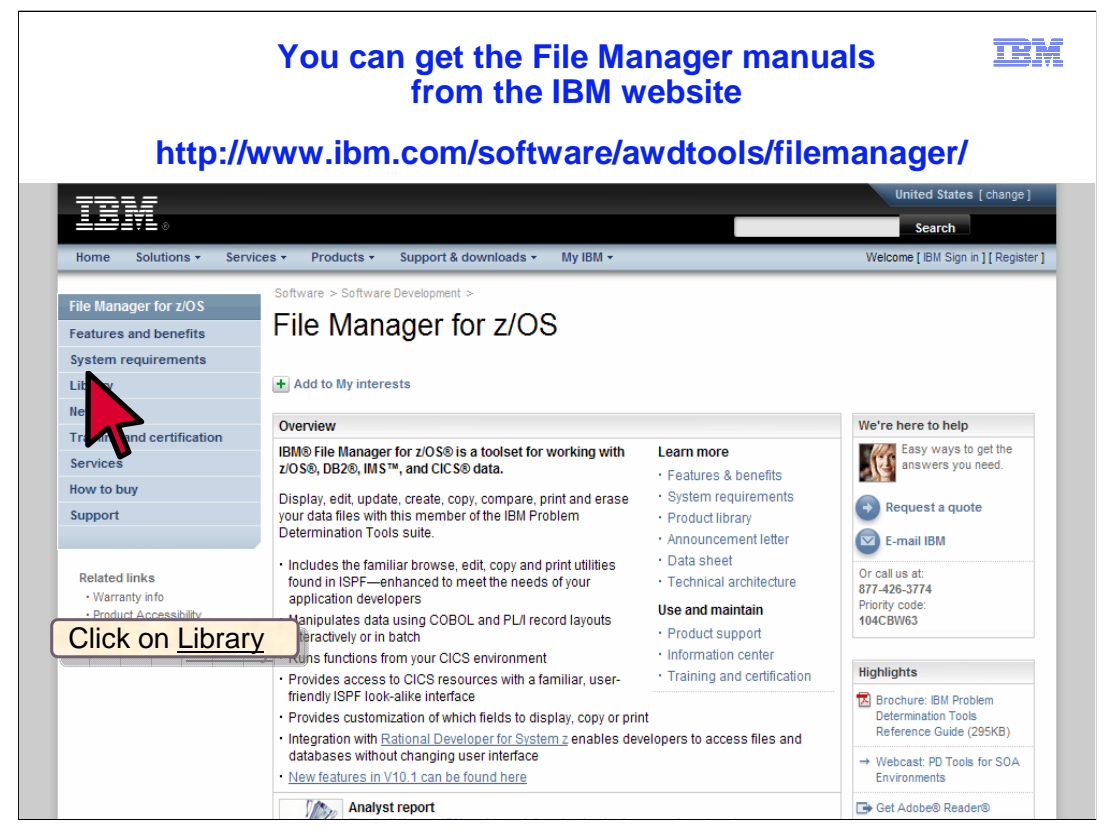

 You can view or download manuals from the "Web" site. From the File Manager page, there is a link to the File Manager library. Just click on the word library on the left side of the screen to get there.

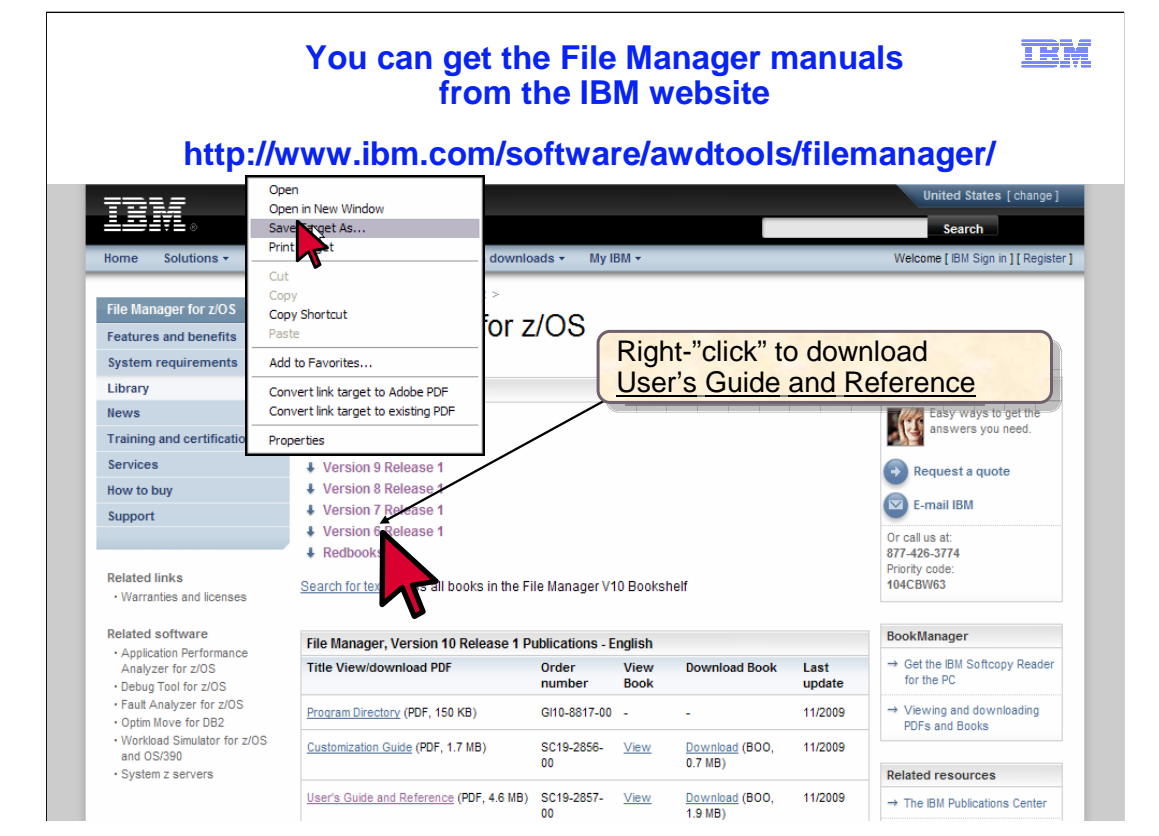

 From the library page, you can view a manual by clicking a link either in the PDF or Book Manager column, or you can download a manual by right clicking the link in the PDF column.

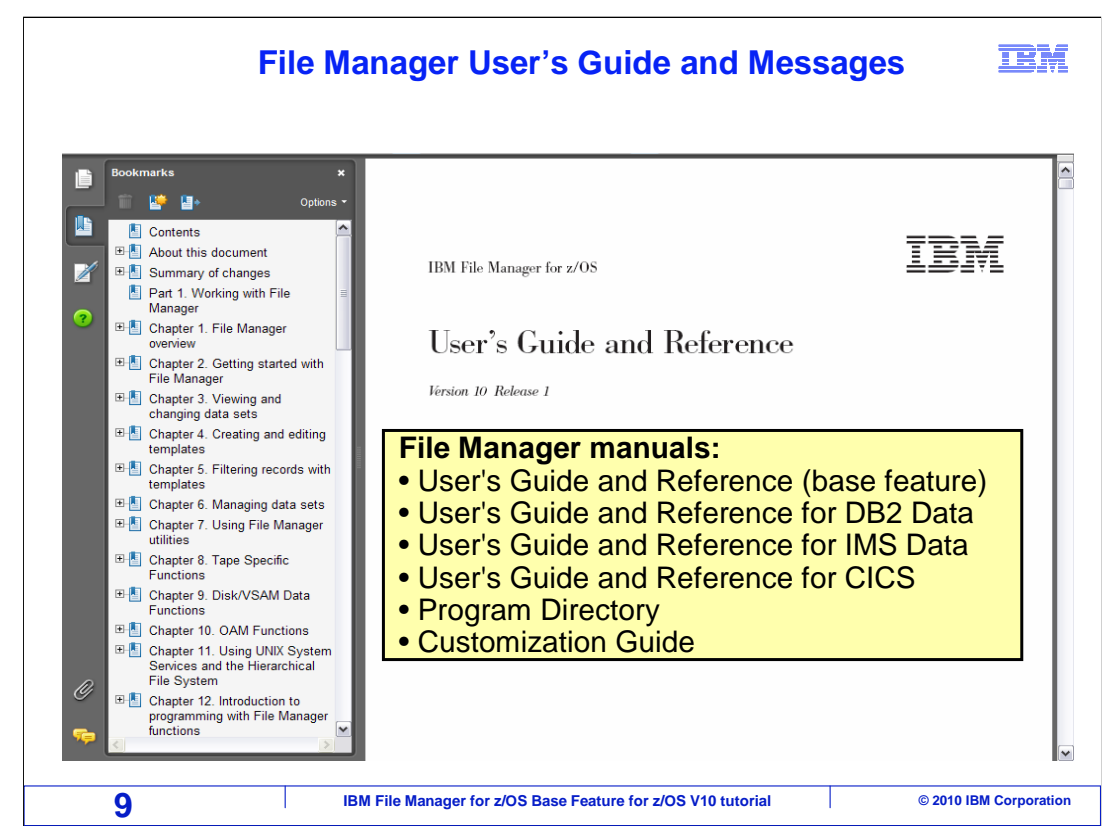

 There are several File Manager manuals. There are separate User's Guides for the base feature, and for the DB2, IMS, and CICS features. If you are responsible for installing File Manager, then you will also want to get the Customization Guide.

That is the end of this section, an introduction to the File Manager base feature.

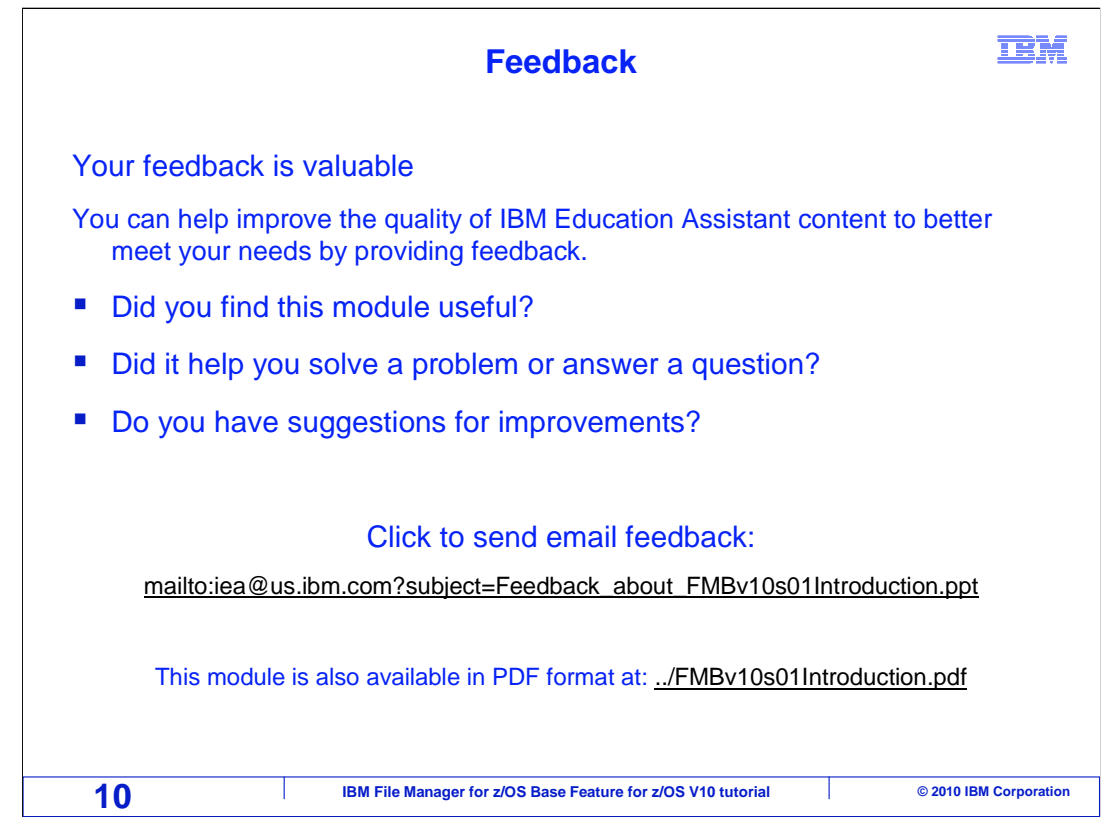

 You can help improve the quality of IBM Education Assistant content by providing feedback.

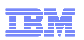

## **Trademarks, copyrights, and disclaimers**

IBM, the IBM logo, ibm.com, CICS, DB2, IMS, z/OS, and zSeries are trademarks or registered trademarks of International Business Machines Corp.,<br>registered in many jurisdictions worldwide. Other product and service names m

THE INFORMATION CONTAINED IN THIS PRESENTATION IS PROVIDED FOR INFORMATIONAL PURPOSES ONLY. WHILE EFFORTS WERE MADE TO VERIFY THE COMPLETENESS AND ACCURACY OF THE INFORMATION CONTAINED IN THIS PRESENTATION, IT IS PROVIDED "AS IS" WITHOUT WARRANTY OF ANY KIND, EXPRESS OR IMPLIED. IN ADDITION, THIS INFORMATION IS BASED ON IBM'S CURRENT PRODUCT PLANS AND STRATEGY, WHICH ARE SUBJECT TO CHANGE BY IBM WITHOUT NOTICE. IBM SHALL NOT BE RESPONSIBLE FOR ANY DAMAGES ARISING OUT OF THE USE OF, OR OTHERWISE RELATED TO, THIS PRESENTATION OR ANY OTHER DOCUMENTATION. NOTHING CONTAINED IN THIS PRESENTATION IS INTENDED TO, NOR SHALL HAVE THE EFFECT OF, CREATING ANY WARRANTIES OR REPRESENTATIONS FROM IBM (OR ITS SUPPLIERS OR LICENSORS), OR ALTERING THE TERMS AND CONDITIONS OF ANY AGREEMENT OR LICENSE GOVERNING THE USE OF IBM PRODUCTS OR SOFTWARE.

© Copyright International Business Machines Corporation 2010. All rights reserved.

**11 IBM File Manager for z/OS Base Feature for z/OS V10 tutorial © 2010 IBM Corporation** 

FMBv10s01Introduction.ppt